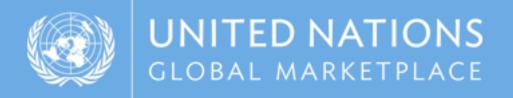

# UNGM guide

Instructions on how to register on UNGM as an Individual Consultant

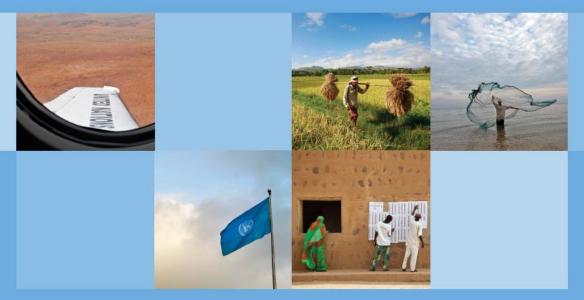

www.ungm.org

## **REGISTRATION PROCESS ON UNGM**

The registration process on UNGM is also available to Individual Consultants

**IMPORTANT:** We kindly remind you that the 'Registration for companies' are relevant for licensed businesses which can provide products and services to United Nations Organizations.

#### STEP I: CREATION OF YOUR UNGM ACCOUNT

Go to www.ungm.org and click on the 'Login and New Registrations' tile.

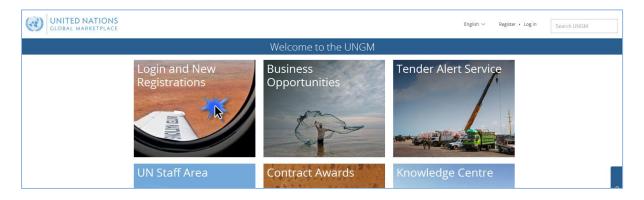

Click on the 'New registration' button.

| GLOBAL MARKE         | IONS<br>IPLACE                                                                                                    | Register • Log in | Search UNGM |        |
|----------------------|----------------------------------------------------------------------------------------------------|-------------------|-------------|--------|
|                      | Log in                                                                                                    |                   |             |        |
| Home<br>About UNGM   | Existing account login                                                                                             |                   |             |        |
| Registration process | Email address *                                                                                                    |                   |             |        |
| Terms & Conditions   | Password *                                                                                                    |                   |             |        |
| Contract awards      | Remember me?  Forgotten password?                                                                                  |                   |             |        |
| UNSPSC               | Log in                                                                                                    |                   |             |        |
| Press release        |                                                                                                    |                   |             | E<br>E |
|                      | (i) If you do not have an account yet, you can register by clicking on the <b>'New Registration'</b> button below. |                   |             | ⑦      |
|                      | New Registration                                                                                                   |                   |             | 0      |

### In the 'Account registration' page, please click on the 'Individual consultant' tile.

|                                                                                                    | UNITED NATIONS           GLOBAL MARKETPLACE                                                                                                    |                                                                                                    |                                                                                          | Register • Log in                                                                                   | Search UNGM                                                          |      |  |  |
|----------------------------------------------------------------------------------------------------|----------------------------------------------------------------------------------------------------|----------------------------------------------------------------------------------------------------|------------------------------------------------------------------------------------------|----------------------------------------------------------------------------------------------------|----------------------------------------------------------------------|------|--|--|
|                                                                                                    | Account registration                                                                                                    |                                                                                                    |                                                                                          |                                                                                                    |                                                                      |      |  |  |
| Home<br>About UNGM<br>Registration<br>process<br>Code of conduct<br>Terms &<br>Conditions<br>Tender notices<br>Contract awards<br>Tender Alert<br>Service<br>Knowledge centre<br>UNSPSC<br>Help Centre | <ul> <li>deliverable bound services for limited dura</li> <li>Landlord - Registration as a Landlord is su</li> <li>interested in leasing or renting real estate</li> </ul> | le for the following types:<br>Individual Consultant is suited for individuals wh<br>ation contracts associated with projects. Typically<br>uited for individuals that are owners or possessor<br>property to an organisation of the United Nation<br>business entity that is owned and run by one nat<br>siness.<br>d businesses which can provide relevant product<br>inited Nations staff and requires a valid and activ<br><b>pplier Code of Conduct (SCC)</b> and be informed t<br>d. | r for organisa<br>rs of an esta<br>is.<br>ural person<br>rs and service<br>re UN email a | ations such as UNO<br>te in land or rental<br>and in which there<br>es to United Nation<br>address. | PS and UNDP.<br>property and are<br>is no legal<br>is Organisations. | Help |  |  |
| Press release                                                                                                    | Individual Consultant<br>(not associated with a<br>company)                                                                                                    | Company (or on behalf<br>of a company) / NGOs                                                                                                    | Orga<br>Inter                                                                            | ed Nations<br>anization ar<br>rnational<br>anization                                                |                                                                      |      |  |  |

In order to create a UNGM account, please provide an **email address and a password** which will become your login details.

Acknowledge the **UN Supplier Code of Conduct** by ticking the corresponding box and click on the **'Send the activation link' button**.

|                                      | UNITED NATIONS     GLOBAL MARKETPLACE     English ~ Register · Log in     Search UNGM |                                                                                |                                                                      |                                           |               |                     |           |      |
|--------------------------------------|---------------------------------------------------------------------------------------|--------------------------------------------------------------------------------|----------------------------------------------------------------------|-------------------------------------------|---------------|---------------------|-----------|------|
|                                      |                                                                                       | Inc                                                                            | dividual Consultant registra                                         | ation                                     |               |                     |           | _    |
| Home                                 | UN Supplier Code                                                                      | e of Conduct                                                                   |                                                                      |                                           |               |                     |           |      |
| About UNGM                           |                                                                                       |                                                                                |                                                                      |                                           |               |                     |           | - 1  |
| Registration process                 |                                                                                       | read the UN Supplier Code of Condu                                             |                                                                      |                                           |               |                     |           | _    |
| Code of conduct                      |                                                                                       | est in doing business with the United<br>f suppliers to the United Nations and | Nations and its organizations, you are requir<br>lits organizations. | ed to acknowledge that the UN Sup         | plier Code of | Conduct provides th | e minimum | _    |
| Terms & Conditions<br>Tender notices |                                                                                       |                                                                                |                                                                      |                                           |               |                     |           | _    |
| Contract awards                      | Account creation                                                                      |                                                                                |                                                                      |                                           |               |                     |           | _    |
| Tender Alert Service                 | * denotes required field                                                              |                                                                                |                                                                      |                                           |               |                     |           | _    |
| Knowledge centre                     | Email address *                                                                       |                                                                                |                                                                      |                                           |               |                     |           | _    |
| UNSPSC                               |                                                                                       |                                                                                |                                                                      |                                           |               |                     |           | _    |
| Help Centre                          | Confirm email address *                                                               |                                                                                |                                                                      |                                           |               |                     |           |      |
| Press release                        |                                                                                       |                                                                                |                                                                      |                                           |               |                     |           | _    |
|                                      | Password *                                                                            |                                                                                |                                                                      |                                           |               |                     |           | Help |
|                                      |                                                                                       |                                                                                |                                                                      |                                           |               |                     |           |      |
|                                      |                                                                                       |                                                                                |                                                                      |                                           |               |                     |           | 0    |
|                                      | Confirm password *                                                                    |                                                                                |                                                                      |                                           |               |                     |           |      |
|                                      |                                                                                       |                                                                                |                                                                      |                                           |               |                     |           | _    |
|                                      | Туре                                                                                  | <ul> <li>Individual Consultant</li> <li>Landlord</li> </ul>                    |                                                                      |                                           |               |                     |           | _    |
|                                      |                                                                                       | O Sole propietor                                                               |                                                                      |                                           |               |                     |           | _    |
|                                      |                                                                                       | O Other                                                                        |                                                                      |                                           |               |                     |           | _    |
|                                      |                                                                                       |                                                                                |                                                                      |                                           |               |                     |           |      |
|                                      |                                                                                       |                                                                                |                                                                      |                                           |               |                     |           | _    |
|                                      | How did you hear about                                                                | ut UNGM                                                                        |                                                                      |                                           |               |                     |           | _    |
|                                      | Source *                                                                              | ~                                                                              |                                                                      |                                           |               |                     |           | _    |
|                                      |                                                                                       |                                                                                |                                                                      |                                           |               |                     |           | _    |
|                                      | ave read and acknowl                                                                  | ledge the <u>UN Supplier Code of Conduct</u> at                                | s the minimum standards expected of suppliers to                     | o the United Nations and its organization | ✓<br>s.       |                     |           | _    |
|                                      | Send the activation link                                                              | K                                                                              |                                                                      |                                           |               |                     |           |      |
|                                      |                                                                                       | © 2018 - U                                                                     | Inited Nations Global Marketplace • <u>Terms a</u>                   | nd Conditions                             |               |                     |           |      |

#### STEP 2: ACTIVATE YOUR UNGM ACCOUNT

| GLOBAL MARKET                                      |                               |                                                                                  | English $\sim$ [1]                          | <b>⇔</b> ~             | Search UNGM |
|----------------------------------------------------|-------------------------------|----------------------------------------------------------------------------------|---------------------------------------------|------------------------|-------------|
|                                                    |                               | Activate your account                                                            |                                             |                        |             |
|                                                    | Please <u>activ</u>           | te your account to get access to all the functionali                             | ties of UNGM                                |                        |             |
| Home<br>About UNGM                                 | MY UNGM REGISTRATION - STATUS |                                                                                  |                                             |                        |             |
| Registration process<br>Code of conduct            | 22                            | 3                                                                                |                                             | V                      |             |
| Terms & Conditions Tender notices Contract awards  | Account created Account activ | ated Registration started                                                        | Registration completed<br>but not submitted | Registration submitted |             |
| Tender Alert Service<br>Knowledge centre<br>UNSPSC |                               |                                                                                  |                                             |                        |             |
| Help Centre<br>Press release                       | Click the link in             | e activate you                                                                   | il.com to activate your account.            |                        | Нер         |
|                                                    |                               | I would like to change<br>my email address > I have not receive<br>please resend |                                             |                        |             |
|                                                    |                               |                                                                                  |                                             |                        |             |
|                                                    |                               |                                                                                  |                                             |                        |             |

Once you have created your UNGM account, please do not forget to **activate it.** 

Go to your personal email inbox, where you should have received an email from UNGM containing an activation link. Please activate your UNGM account by clicking on the 'Activate' button.

| UNGM Account Activation - Welco              | me to the UNGM D Inbox x                                                                                                    |                          |   | ē | Ľ   |
|----------------------------------------------|----------------------------------------------------------------------------------------------------|--------------------------|---|---|-----|
| UNGM <no-reply@ungm.org></no-reply@ungm.org> |                                                                                                    | 2:24 PM (13 minutes ago) | ☆ | * | :   |
| @                                            | UNITED NATIONS<br>GLOBAL MARKETPLACE                                                                                                    |                          |   |   |     |
|                                              | UNGM Account Activation                                                                                                    |                          |   |   |     |
|                                              | To confirm your email address, just click the button below                                                                                                    |                          |   |   |     |
|                                              | Activate →                                                                                                    |                          |   |   | - 1 |
|                                              | If clicking the button does not work, just copy and paste the URL below<br>into your web browser<br>https://wwwtest3.ungm.org/Account/Account/Activate?c=488293a2-3f17- |                          |   |   |     |
|                                              | 436a-8e65-0c7aa00968c2                                                                                                    |                          |   |   | - 1 |
|                                              | Your username is :<br>Your UNGM number is available under your dashboard once you have<br>activated your account                                                        |                          |   |   |     |
|                                              | United Nations Global Marketplace © 2017                                                                                                    |                          |   |   |     |

If you have not received the activation email, please note that you can resend it to yourself. You can either do it from the **'I have not received the email, please resend it to me' button**:

| GLOBAL MARKET                           |                    |                            |                                                                              | English 🗸 🔀 (1)                             | ¢~                     |
|-----------------------------------------|--------------------|----------------------------|------------------------------------------------------------------------------|---------------------------------------------|------------------------|
|                                         |                    | Acti                       | vate your account                                                            |                                             |                        |
|                                         |                    | Please activate your accou | unt to get access to all the functionalitie                                  | es of UNGM                                  |                        |
| Home<br>About UNGM                      | MY UNGM REGISTRATI | ON - STATUS                |                                                                              |                                             |                        |
| Registration process                    | 0                  | 2                          | 3                                                                            | 4                                           |                        |
| Terms & Conditions Tender notices       | Account created    | Account activated          | Registration started                                                         | Registration completed<br>but not submitted | Registration submitted |
| Contract awards<br>Tender Alert Service |                    |                            |                                                                              |                                             |                        |
| Knowledge centre                        |                    |                            |                                                                              |                                             |                        |
| Help Centre<br>Press release            |                    | Please ac                  | tivate you                                                                   | ir account                                  |                        |
|                                         |                    |                            | sent to diane.valentin2+2510@gmail<br>eck your spam folder. The sender is no |                                             |                        |
|                                         |                    |                            | ike to change > I have not received<br>ail address please resend it          |                                             |                        |
|                                         |                    |                            |                                                                              |                                             |                        |
|                                         |                    |                            |                                                                              |                                             |                        |

Or from your **UNGM inbox** accessible from the little envelop symbol in the top right side of the page:

| GLOBAL MA      |                                                  |                                    | Englis                               | h ~ (1)                 | Search UNC                                                                      | iM |
|----------------|--------------------------------------------------|------------------------------------|--------------------------------------|-------------------------|---------------------------------------------------------------------------------|----|
|                |                                                  |                                    | Inbox                                |                         |                                                                                 |    |
|                |                                                  | Please activate your accou         | <u>nt</u> to get access to all the f | unctionalities of UNGM  |                                                                                 |    |
| e<br>t UNGM    | UNGM uses internal me                            | essaging for security reasons. Her | e you will find all UNGM re          | lated messages.         |                                                                                 |    |
| ration process | Received items Sent                              | items                              |                                      |                         |                                                                                 |    |
| & Conditions   | Received between                                 | and                                |                                      |                         |                                                                                 |    |
| notices        | From                                             |                                    |                                      |                         |                                                                                 |    |
| ct awards      | Subject                                          |                                    |                                      |                         |                                                                                 |    |
| Alert Service  | Body                                             |                                    |                                      |                         |                                                                                 |    |
| edge centre    | Clear All Refresh                                |                                    |                                      |                         |                                                                                 |    |
| iC             | Showing 1 of 1                                   |                                    |                                      |                         |                                                                                 |    |
| release        | Subject                                          | From                               | Attachments                          | Date                    | - Body                                                                          |    |
|                | UNGM Account Activation -<br>Welcome to the UNGM | no-reply@ungm.org                  |                                      | 25-Oct-2018 14:24 (CET) | Messages related to account activation<br>cannot be displayed here for security |    |

If you have not received the activation email because you have provided an incorrect email address when creating your account, please note that you can amend the provided email address from the 'I would like to change my email address' button:

| GLOBAL MARKET                |                     |                                   |                                                   | English $\sim$ [1]           | Q ~                    | Search UNGM |
|------------------------------|---------------------|-----------------------------------|---------------------------------------------------|------------------------------|------------------------|-------------|
|                              |                     | Activ                             | vate your account                                 |                              |                        |             |
|                              |                     | Please <u>activate your accou</u> | int to get access to all the functionalitie       | s of UNGM                    |                        |             |
| Home<br>About UNGM           | MY UNGM REGISTRATIO | ON - STATUS                       |                                                   |                              |                        |             |
| Registration process         |                     |                                   |                                                   |                              |                        |             |
| Code of conduct              | 0                   | 2                                 | 3                                                 |                              | <b></b>                |             |
| Terms & Conditions           | Account created     | Account activated                 | Registration started                              | Registration completed       | Registration submitted |             |
| Tender notices               |                     |                                   |                                                   | but not submitted            |                        |             |
| Contract awards              |                     |                                   |                                                   |                              |                        |             |
| Tender Alert Service         |                     |                                   |                                                   |                              |                        |             |
| Knowledge centre             |                     |                                   |                                                   |                              |                        |             |
| UNSPSC                       |                     |                                   |                                                   |                              |                        |             |
| Help Centre<br>Press release |                     | Plassa ar                         | tivate you                                        | r account                    |                        |             |
|                              |                     | i lease ac                        | livale you                                        | account                      |                        | <u>_</u>    |
|                              |                     | Click the link in the email we    | sent to diane.valentin2+2510@gmail.               | com to activate your account |                        | Help        |
|                              |                     |                                   | eck your spam folder. The sender is no-           |                              |                        |             |
|                              |                     |                                   |                                                   |                              |                        | 0           |
|                              |                     |                                   | ke to change<br>ail address<br>please resend it t |                              |                        |             |
|                              |                     |                                   |                                                   |                              |                        |             |

Once your UNGM account is activated, you should be redirected to the following page. Click on the **'Complete the registration' button** to complete the UNGM registration. You can also click on the 'Registration' link in the left-hand menu:

|                                                                                                    | NATIONS              |                        | English $\vee$               | (1)                                                        | ¢-                     | Search UNGM |      |
|----------------------------------------------------------------------------------------------------|----------------------|------------------------|------------------------------|------------------------------------------------------------|------------------------|-------------|------|
|                                                                                                    |                      | Ассо                   | unt activated                |                                                            |                        |             |      |
| Home<br>About UNGM                                                                                 | MY UNGM REGIST       | RATION - STATUS        |                              |                                                            |                        |             |      |
| Registration process<br>Code of conduct<br>Terms & Conditions<br>Tender notices<br>Contract awards | 1<br>Account created | 2<br>Account activated | 3<br>Registration<br>started | <b>4</b><br>Registration<br>completed but not<br>submitted | Registration submitted |             |      |
| Tender Alert Service<br>Knowledge centre<br>UNSPSC                                                 |                      |                        |                              |                                                            |                        |             | Help |
| Help Centre Press release Vendor Dashboard                                                         | Your                 | JNGM acco              | unt has k                    | been succes                                                | sfully                 |             | 0    |
| Settings<br>Registration<br>Vendor documents<br>My TAS                                             |                      | i                      | activated                    | !                                                          |                        |             |      |
| Tips<br>My Business Seminar                                                                        |                      |                        | > Complete the registration  | ĸ                                                          |                        |             |      |
|                                                                                                    |                      |                        |                              |                                                            |                        |             |      |

In order to log into your UNGM account, please click on the **'Log in' link** at the top righthand corner of the page or on the **'Login and New Registrations' box** in the homepage.

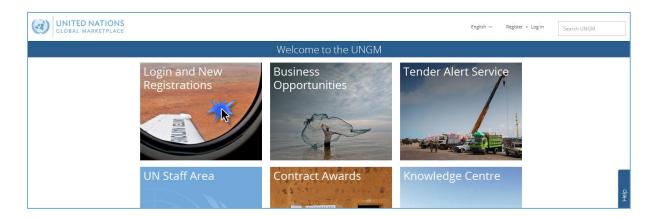

You will need to use your **username** which is the email address you registered with and your **password**. If you do not remember your password, please use the **'forgotten password' functionality**.

| GLOBAL MARK                | TIONS                                                                                                    | English 🗸 | Register • Log in | Search UNGM |      |
|----------------------------|----------------------------------------------------------------------------------------------------|-----------|-------------------|-------------|------|
|                            | Log in                                                                                                    |           |                   |             |      |
| Home<br>About UNGM         | Existing account login                                                                                     |           |                   |             |      |
| Registration process       | Email address *                                                                                            |           |                   |             |      |
| Terms & Conditions         | Password *                                                                                                 |           |                   |             |      |
| Contract awards            |                                                                                                    |           |                   |             |      |
| Knowledge centre<br>UNSPSC | Remember me? Forgotten password2                                                                           |           |                   |             |      |
| FAQs<br>Press release      | Log in                                                                                                    |           |                   |             | Help |
|                            | () If you do not have an account yet, you can register by clicking on the 'New Registration' button below. |           |                   |             |      |
|                            |                                                                                                    |           |                   |             | 0    |
|                            | New Registration                                                                                           |           |                   |             |      |

Provide your email address/username and click on the 'Submit' button.

|                      | Forgotten your password?                                                                                                    |  |  |  |  |  |  |  |
|----------------------|----------------------------------------------------------------------------------------------------|--|--|--|--|--|--|--|
| Home                 | G Change your password in three easy steps.                                                                                                    |  |  |  |  |  |  |  |
| About UNGM           | <u> </u>                                                                                                    |  |  |  |  |  |  |  |
| Registration process | Enter the email address which you use as your username below.                                                                                                    |  |  |  |  |  |  |  |
| Code of conduct      | <ul> <li>Click the link which you will receive in an email and reset your password.</li> <li>Log into your account with your username and newly created password.</li> </ul> |  |  |  |  |  |  |  |
| Terms & Conditions   |                                                                                                    |  |  |  |  |  |  |  |
| Tender notices       | Existing account login                                                                                                    |  |  |  |  |  |  |  |
| Contract awards      |                                                                                                    |  |  |  |  |  |  |  |
| Knowledge centre     | Email address *                                                                                                    |  |  |  |  |  |  |  |
| UNSPSC               | Submit                                                                                                    |  |  |  |  |  |  |  |
| FAOs                 |                                                                                                    |  |  |  |  |  |  |  |

An email containing a link to reset your password will be sent to your email address. This link will be valid only for I hour for security reasons. If you have not received any email from UNGM, please check your spam folder as UNGM emails may be considered as such. Click on the link provided in this email and follow the on-screen instructions to reset your password. Provide your new password and click on the '**Change password' button**.

| GLOBAL MARK                                                   |                      | English 🗸 | Register • Log in | Search UNGM |
|---------------------------------------------------------------|----------------------|-----------|-------------------|-------------|
|                                                               | Forgot Password      |           |                   |             |
| Home<br>About UNGM<br>Registration process<br>Code of conduct | New password *       |           |                   |             |
| Terms & Conditions Tender notices                             | Confirm new password |           |                   |             |
| Contract awards<br>Knowledge centre                           | Change password      |           |                   |             |

You should now be able to login with the newly created password.

#### STEP 4: COMPLETE YOUR VENDOR REGISTRATION FORM IN UNGM

From the '**Registration' link in the left-hand menu**, you can complete your registration form. It only takes about 5-8 minutes to complete your registration.

In order to successfully complete the registration process, please provide the required details and click on the **'Save & continue' button** for each of the 6 steps. After clicking the **'Save & continue' button**, the provided details will be saved and you will be automatically redirected to the following step of the registration process.

|                      |                          |                                                                    | Registrati               | on                          |                               |                   |
|----------------------|--------------------------|--------------------------------------------------------------------|--------------------------|-----------------------------|-------------------------------|-------------------|
| Home                 |                          |                                                                    |                          |                             |                               |                   |
| About UNGM           |                          |                                                                    |                          |                             |                               |                   |
| Registration process | 0                        | 2                                                                  | 3                        | 4                           | 5                             | <b>~</b>          |
| Code of conduct      | General                  | Address                                                            | Registration type        | Coding                      | Declaration                   | What's next?      |
| Terms & Conditions   |                          |                                                                    |                          |                             |                               |                   |
| Tender notices       |                          |                                                                    |                          |                             |                               |                   |
| Contract awards      |                          |                                                                    |                          |                             |                               |                   |
| Fender Alert Service | General Information      |                                                                    |                          |                             |                               |                   |
| Knowledge centre     | Gender *                 | Not Specified                                                      | ·                        | Telephone country code *    | Type a country/territory name |                   |
| UNSPSC               |                          |                                                                    |                          |                             |                               |                   |
| Help Centre          | Title *                  |                                                                    | ·                        | Telephone number *          |                               |                   |
| Press release        |                          |                                                                    |                          |                             |                               |                   |
| Vendor               | First/given name *       |                                                                    |                          | Extension                   |                               |                   |
| Dashboard            | First/given name ~       |                                                                    |                          | Extension                   |                               |                   |
| Settings             |                          |                                                                    |                          |                             |                               |                   |
| Registration         | Middle name              |                                                                    |                          | Mobile country code         | Type a country/territory name |                   |
| /endor documents     |                          |                                                                    |                          |                             |                               |                   |
| ly TAS               | Surname *                |                                                                    |                          | Mobile number               |                               |                   |
| lips                 |                          |                                                                    |                          |                             |                               |                   |
| My Business Seminar  | Country of citizenship * | Type a country/territory name                                      |                          | Fax country code            | Type a country/territory name |                   |
|                      |                          |                                                                    |                          |                             |                               |                   |
|                      | Date of birth *          |                                                                    |                          | Fax number                  |                               |                   |
|                      |                          |                                                                    |                          |                             |                               |                   |
|                      |                          |                                                                    |                          | Website                     |                               |                   |
|                      | Fiscal code              |                                                                    |                          | Website                     |                               |                   |
|                      |                          | -                                                                  |                          |                             |                               |                   |
|                      | Туре                     | <ul> <li>Commercial Contractor (edit)</li> <li>Landlord</li> </ul> |                          |                             |                               |                   |
|                      |                          | O Sole proprietor                                                  |                          |                             |                               |                   |
|                      |                          | O Individual Consultant                                            |                          |                             |                               |                   |
|                      |                          |                                                                    |                          |                             |                               |                   |
|                      |                          |                                                                    |                          |                             |                               | Save & Continue > |
|                      |                          |                                                                    |                          |                             |                               |                   |
|                      |                          |                                                                    |                          |                             |                               |                   |
|                      |                          |                                                                    |                          |                             |                               |                   |
|                      |                          | © 2018 - Unite                                                     | d Nations Global Marketp | lace • Terms and Conditions |                               |                   |

The asterisk (\*) indicates information that is required to complete the step.

#### I. General

Under 'General', please provide your basic information.

The Country of citizenship refers to the country in which you are born - and have not renounced or lost citizenship – or naturalized.

The Fiscal code is the number allowing your identification in your relations with public administration.

Once you have completed the step, click on the 'Save & Continue' button in the bottom right of the page.

|                    |                          |                                                       | Registrati           | on                       |                               |              |
|--------------------|--------------------------|-------------------------------------------------------|----------------------|--------------------------|-------------------------------|--------------|
| me                 |                          |                                                       |                      |                          |                               |              |
| out UNGM           |                          |                                                       |                      |                          |                               |              |
| gistration process | 0                        | 2                                                     | 3                    | 4                        | 5                             |              |
| de of conduct      | General                  | Address                                               | Registration type    | Coding                   | Declaration                   | What's next? |
| rms & Conditions   |                          |                                                       |                      |                          |                               |              |
| nder notices       |                          |                                                       |                      |                          |                               |              |
| tract awards       | General Information      |                                                       |                      |                          |                               |              |
| nder Alert Service | General Information      |                                                       |                      |                          |                               |              |
| owledge centre     | Gender *                 | Female                                                | / 🗸                  | Telephone country code * | France (+33)                  | ×            |
| ISPSC              |                          |                                                       |                      |                          |                               |              |
| Ip Centre          | Title *                  | Mrs                                                   |                      | Telephone number *       | 5465465445                    | 1            |
| ess release        |                          |                                                       |                      |                          |                               |              |
| endor              | First/given name *       | Diane                                                 |                      | Extension                |                               |              |
| shboard            | Firsogiven name          | Diarie                                                |                      | Extension                |                               |              |
| tings              |                          |                                                       |                      |                          | -                             |              |
| Registration       | Middle name              |                                                       |                      | Mobile country code      | Type a country/territory name |              |
| ndor documents     |                          |                                                       |                      |                          |                               |              |
| TAS                | Surname *                |                                                       | ×                    | Mobile number            |                               |              |
| 15                 |                          |                                                       |                      |                          |                               |              |
| Business Seminar   | Country of citizenship * | France                                                |                      | Fax country code         | Type a country/territory name |              |
|                    |                          |                                                       |                      |                          |                               |              |
|                    | Date of birth *          | 22-Oct-1992                                           | <ul> <li></li> </ul> | Fax number               |                               |              |
|                    |                          |                                                       |                      |                          |                               |              |
|                    | Fiscal code              | 564465541                                             | ×                    | Website                  |                               |              |
|                    |                          |                                                       |                      | THE SALE                 |                               |              |
|                    | Туре                     | Commercial Contractor<br>Clandlord                    |                      |                          |                               |              |
|                    |                          | <ul> <li>Landlord</li> <li>Sole proprietor</li> </ul> |                      |                          |                               |              |
|                    |                          | O Individual Consultant                               |                      |                          |                               |              |

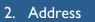

Under 'Address', please provide your address information.

Once you have completed the step, click on the '**Save & Continue' button**. If you wish to go back to the previous step to edit some information, **click on the 'General info' button**.

| Home   About VIKMA   Registration process   Code for onduct   Terms & Conduct   Terms & Conduct   Terms & Conduct   Terms & Conduct   Terms & Conduct   Tender notices   Contract awards   Tender notices   UNSPSC   Hold Centre   Post related   House number   UNSPSC   Hold Centre   Press related   Vendor   Dashboard   Stanting   > Registration   Vendor   Ny 735   Tips   Ny 735   Tips   Ny 735   Control reformed to   Ny 736   Tips   Ny 736   Control reformed to   Ny 736   Control reformed to   Ny 736   Control reformed to   Ny 736   Tips   Ny 736   Control reformed to   Ny 736   Control reformed to   Ny 736   Control reformed to   Ny 736   Control reformed to   Ny 736   Tips   Notable to et to et t | Registration      |                     |             |                                |                            |                               |                   |  |
|----------------------------------------------------------------------------------------------------|-------------------|---------------------|-------------|--------------------------------|----------------------------|-------------------------------|-------------------|--|
| Registration process   Code of conduct   Terms & Conditions   Tender Alert Savice   Knowledge cance   UNSPSC   Help Centre   Press release   Vendor   Dahboard   Settings   > Registration   Settings   > Registration   Vendor   Ny TAS   Tps   My TAS   Tps   My Business Seminar     Country/territory *     Denmark     Company address information     P.O. Box address (optional)   P.O. Box number   P.O. Box number   P.O. Box control   Declaration   What's next?     Company address information     House number   Note number   Contry (press release)     Vendor   Contry (press release)     Contry (press release)     Vendor   Address line 3   Cipitown *   Copenhagen                          My TAS <td>e</td> <td></td> <td></td> <td></td> <td></td> <td></td> <td></td> <td></td>                                                                                                    | e                 |                     |             |                                |                            |                               |                   |  |
| Registration process General Address Registration type Coding Declaration What's next?     Tender Alert Service   Kowvedge centre   UNSPSC   Heip Centre   Pres release   Vendor   Dashbard   Settings   Address line 2   Cogenhagen   Address line 3   Cityitown for P.0. Box   Country/territory rame   Country/territory rame Country/territory rame                                                                                                    | ut UNGM           |                     | •           |                                |                            |                               |                   |  |
| Code for conduct     Contract wards       Contract wards     Company address information       Tender Alert Senice     House number       NYSPSC     Help Conre       Address line 1 *     Gothersgade       Address line 2     Dothersgade       Address line 3     City/town for P.O.Box       Settings     Address line 3       Settings     Address line 3       Settings     Address line 3       City/town *     Copenhagen       City/town *     Copenhagen       Vendor documents     My TAS       My Business Seminar     Country/territory *                                                                                                    | stration process  | 0                   |             | 3                              | 4                          | 5                             | ~                 |  |
| Tender notices         Contract awards         Tender Alert Service         Knowledge centre         UNSPSC         Heip Centre         Address line 1*         Gothersgade         Vendor         Dashoard         Settings         Address line 2         City/town for P.O.Box         Contry/area         Type a country/territory name         Pashoard         Settings         Address line 3         City/town *         Copenhagen         My Ta/S         Tips         My Business Seminar                                                                                                    | e of conduct      | General             | Address     | Registration type              | Coding                     | Declaration                   | What's next?      |  |
| Contract awards       Tender Aler Service         Tender Aler Service       House number         Knowledge cantre       D. Box number         UNSPSC       Address line 1*         Meig Centre       Address line 1*         Press release       Address line 2         Vendor       Address line 2         Dashboard       Settings         > Registration       Country/territory arme         Vendor documents       City/town *         My Business Seminar       Country/territory *                                                                                                    | ns & Conditions   |                     |             |                                |                            |                               |                   |  |
| Tender Alert Service     Company address information     P.O. Box address (optional)       Knowledge centre     House number     P.O. Box number       UNSPSC     Address line 1*     Gothersgade       Heijc Centre     Address line 1*     Gothersgade       Vendor     Address line 2     P.O. Box postal code       Dashbard     Settings     Address line 3       Yendor Vendor City/town for P.O. Box     Country/territory name       Vendor City/town *     Copenhagen       My Business Seminar     Country/territory *                                                                                                    | ler notices       |                     |             |                                |                            |                               |                   |  |
| Tender Jervice   Knowledge centre   UNSPSC   Heijc Centre   Address line 1*   Gothersgade   Yendor   Dashboard   Strings   Address line 3   Clip/town for P.O.Box   Country/area   Type a country/territory name                                                                                                    | ract awards       | Company address inf | formation   |                                | P.O. Box address (or       | otional)                      |                   |  |
| UNSPC         Help Centre         Help Centre         Address line 1*         Gothersgade         Vendor         Address line 2         Dashboard         Settings         Address line 3         Vendor documents         My TAS         Tips         My Business Seminar         Country/territory *         Denmark                                                                                                    | ler Alert Service | company address in  |             |                                | 1.0. Dox address (o        |                               |                   |  |
| Help Centre   Press release   Vendor   Address line 1*   Address line 2   Address line 2   Address line 3   Registration   Vendor documents   My TAS   Tops   My Business Seminar   Country/territory *    Denmark   P.O. Box postal code        P.O. Box postal code        P.O. Box postal code        P.O. Box postal code        City/town for P.O.Box        Country/area                                                                                                    | vledge centre     | House number        |             |                                | P.O. Box number            |                               |                   |  |
| Vendor     Address line 1 *     Uothergape     *     PD. sox postal code       Vendor     Address line 2     Cliy/town for P.O.Box       Dashboard     Cliy/town for P.O.Box       Strings     Address line 3       Registration       Vendor documents       My TAS       Country/territory *       Denmark                                                                                                    | PSC               |                     |             |                                |                            |                               |                   |  |
| Vendor     Address line 2     City/town for P.O.Box       Dashboard     Address line 2     City/town for P.O.Box       Settings     Address line 3     Country/area       Vendor documents     City/town *     Copenhagen       My TAS     City/town *     Copenhagen       Tips     Country/territory *     Denmark                                                                                                    | Centre            | Address line 1 *    | Gothersgade | ✓                              | P.O. Box postal code       |                               |                   |  |
| Dashbaard       Settings       > Registration       Vendor documents       My TAS       Tps       My Business Seminar       Country/territory *       Denmark                                                                                                    | s release         |                     |             |                                |                            |                               |                   |  |
| Settings     Address line 3     Country/area     Type a country/territory name       Vendor documents     City/town *     Copenhagen     Country/area       My TAS     Country/territory *     Denmark                                                                                                    | dor               | Address line 2      |             |                                | City/town for P.O.Box      |                               |                   |  |
| > Registration     Address line 3     Country/area     type a country/territory name       Vendor documents     City/town *     Copenhagen     *       My TAS     Country/territory *     Denmark     *                                                                                                    | board             |                     |             |                                |                            |                               |                   |  |
| > Registration       Vendor documents       My TAS       Tips       My Business Seminar       Country/territory *       Denmark                                                                                                    | ngs               | Address line 3      |             |                                | Country/area               | Type a country/territory name |                   |  |
| My TAS City/town * Copenhagen * Tips My Business Seminar Country/territory * Denmark *                                                                                                    | egistration       |                     |             |                                |                            |                               |                   |  |
| My TAS<br>Tips<br>My Business Seminar<br>Country/territory * Denmark                                                                                                    | lor documents     |                     |             |                                |                            |                               |                   |  |
| My Business Seminar Country/territory * Denmark                                                                                                    | AS                | City/town *         | Copenhagen  | · ·                            |                            |                               |                   |  |
|                                                                                                    |                   |                     |             |                                |                            |                               |                   |  |
| Postal code 1159                                                                                                    | lusiness Seminar  | Country/territory * | Denmark     | 1                              |                            |                               |                   |  |
| Postal code 1159                                                                                                    |                   |                     |             |                                |                            |                               |                   |  |
|                                                                                                    |                   | Postal code         | 1159        | ×                              |                            |                               |                   |  |
|                                                                                                    |                   |                     |             |                                |                            |                               |                   |  |
|                                                                                                    |                   |                     |             |                                |                            |                               |                   |  |
| < General Info Save & Continue >                                                                                                    |                   | < General Info      |             |                                |                            |                               | Save & Continue > |  |
|                                                                                                    |                   |                     |             |                                |                            |                               |                   |  |
|                                                                                                    |                   |                     |             |                                |                            |                               |                   |  |
|                                                                                                    |                   |                     |             |                                |                            |                               |                   |  |
| © 2018 - United Nations Global Marketplace • Terms and Conditions                                                                                                    |                   |                     | © 2018 -    | United Nations Global Marketpl | ace • Terms and Conditions |                               |                   |  |

#### 3. Registration type

Under 'Registration type', please inform whether you prefer to do business only in your country or if you prefer to do business internationally. Click either on 'National' or 'International'.

Once you have completed the step, click on the '**Save & Continue' button**. If you wish to go back to the previous step to edit some information, **click on the 'Address' button**.

|                  |                             |                              | Registration                          |                                         |                              |                         |
|------------------|-----------------------------|------------------------------|---------------------------------------|-----------------------------------------|------------------------------|-------------------------|
| e                |                             |                              |                                       |                                         |                              |                         |
| t UNGM           | •                           | •                            | •                                     |                                         | 5                            |                         |
| tration process  |                             | 2                            |                                       | 4                                       |                              | •                       |
| of conduct       | General                     | Address                      | Registration type                     | Coding                                  | Declaration                  | What's next?            |
| s & Conditions   |                             |                              |                                       |                                         |                              |                         |
| er notices       |                             |                              |                                       |                                         |                              |                         |
| ract awards      | National / International    |                              |                                       |                                         |                              |                         |
| er Alert Service |                             |                              |                                       |                                         |                              |                         |
| /ledge centre    | Select National if you      | orefer to do business only i | n your country                        |                                         |                              |                         |
| PSC              |                             | -                            | loing business outside the borders o  | the country in which your               | company is registered. Remem | ber to include your own |
| Centre           | country in the list.        | ,                            | 0                                     | , , , , , , , , , , , , , , , , , , , , | , , ,                        | ,                       |
| release          |                             |                              |                                       |                                         |                              |                         |
| dor              | ○ National 	 International  |                              |                                       |                                         |                              |                         |
| board            | o hadonar o memodonar       |                              |                                       |                                         |                              |                         |
| ngs              | Country/areas of busin      | ess                          |                                       |                                         |                              |                         |
| egistration      |                             |                              |                                       |                                         |                              |                         |
| or documents     | Please select and list th   | e countries in which your o  | company is able to supply goods and   | services to UN organization             | ns.                          |                         |
| AS               |                             |                              |                                       |                                         |                              |                         |
|                  | No countries/areas are      | selected. It is assumed tha  | t you are able and interested in doin | t business in all countries/a           | areas.                       |                         |
| usiness Seminar  |                             |                              |                                       | ·                                       |                              |                         |
|                  | Country/area Type a country | /territory                   |                                       |                                         |                              |                         |
|                  | Select all Remove all       |                              |                                       |                                         |                              |                         |
|                  |                             |                              |                                       |                                         |                              |                         |
|                  | < Address                   |                              |                                       |                                         |                              | Save & Continue >       |
|                  |                             |                              |                                       |                                         |                              | *                       |
|                  |                             |                              |                                       |                                         |                              |                         |
|                  |                             |                              |                                       |                                         |                              |                         |
|                  |                             |                              |                                       |                                         |                              |                         |
|                  |                             | @ 2018                       | - United Nations Global Marketplace   | Terms and Conditions                    |                              |                         |

Under 'Coding', please select **codes which best describe your services and expertise** following the UNSPSC classification for products and services.

Search for new UNSPSC codes either by typing keywords or using the trimmed tree classification. To select a code, **tick the checkbox next to the code**.

If you are unable to find the relevant codes, please **contact us at registry@ungm.org** and provide us with a description of your services/expertise.

Once you have completed the step, click on the 'Save & Continue' button. If you wish to go back to the previous step to edit some information, click on the 'Registration type' button.

|                    |                                                                 |                                 | Registration                                                                    |                               |                                   |                              |
|--------------------|-----------------------------------------------------------------|---------------------------------|---------------------------------------------------------------------------------|-------------------------------|-----------------------------------|------------------------------|
| me                 |                                                                 |                                 |                                                                                 |                               |                                   |                              |
| out UNGM           | •                                                               | •                               | •                                                                               | •                             |                                   |                              |
| gistration process | •                                                               |                                 |                                                                                 |                               | 5                                 | ~                            |
| de of conduct      | General                                                         | Address                         | Registration type                                                               | Coding                        | Declaration                       | What's next?                 |
| ms & Conditions    |                                                                 |                                 |                                                                                 |                               |                                   |                              |
| er notices         |                                                                 |                                 |                                                                                 |                               |                                   |                              |
| ract awards        |                                                                 |                                 |                                                                                 |                               |                                   |                              |
| er Alert Service   | UNGM uses an subset o                                           | f the United Nations Standa     | ard Products and Services Code (UN                                              | PSC®) for the classificatio   | n of products and services. The o | odes available for selection |
| ledge centre       | represent the majority of                                       | f the products and/or servi     | ces bought by UN organizations. Sel                                             | ect the codes which best d    |                                   |                              |
| PSC                |                                                                 |                                 | pelow on the left. You can change yo                                            | -                             |                                   |                              |
| Centre             |                                                                 |                                 | cts and/or services, it is possible tha<br>e right-hand side of this page. Wher |                               |                                   |                              |
| release            | not able to select for reg                                      |                                 |                                                                                 |                               |                                   | ·                            |
|                    | For more information or                                         | UNSPSC codes in general         | and viewing the entire codeset, plea                                            | e visit <u>www.unspsc.org</u> |                                   |                              |
| ldor               |                                                                 |                                 |                                                                                 |                               |                                   |                              |
| hboard             | UNSPSC selector                                                 |                                 |                                                                                 |                               |                                   |                              |
| ings               |                                                                 |                                 |                                                                                 |                               |                                   |                              |
| gistration         | Type keyword to search:                                         |                                 | Sh                                                                              | w selected codes              | elected codes                     |                              |
| r documents        | 🔳 J - Services 🗸                                                |                                 |                                                                                 |                               |                                   | ^                            |
| S                  | 64000000 - Financial Instrume<br>70000000 - Farming and Fishi   |                                 |                                                                                 |                               |                                   |                              |
|                    | 71000000 - Mining and oil and                                   | gas services >                  |                                                                                 |                               |                                   |                              |
| usiness Seminar    | 72000000 - Building and Facili<br>73000000 - Industrial Product |                                 |                                                                                 |                               |                                   |                              |
|                    | 76000000 - Industrial Cleaning                                  | services >                      |                                                                                 |                               |                                   |                              |
|                    | 77000000 - Environmental Se<br>78000000 - Transportation an     |                                 |                                                                                 |                               |                                   |                              |
|                    | 80000000 - Management and                                       | Business Professionals and Admi |                                                                                 |                               |                                   |                              |
|                    | 81000000 - Engineering and R<br>81100000 - Professional er      |                                 | ervices 🗸                                                                       |                               |                                   |                              |
|                    | 81110000 - Computer serv                                        |                                 |                                                                                 |                               |                                   |                              |
|                    | Stopping - Economics >                                          |                                 |                                                                                 |                               |                                   |                              |
|                    | 81140000 - Manufacturing                                        |                                 |                                                                                 |                               |                                   |                              |
|                    | 81150000 - Earth science s<br>81160000 - Information Te         |                                 |                                                                                 |                               |                                   |                              |
|                    | 81170000 - Biological scien                                     | ce services >                   |                                                                                 |                               |                                   |                              |
|                    | 82000000 - Editorial and Design                                 |                                 | ies 2                                                                           |                               |                                   | ~                            |
|                    |                                                                 |                                 |                                                                                 |                               |                                   |                              |
|                    | < Registration type                                             |                                 |                                                                                 |                               |                                   | Save & Continue >            |
|                    |                                                                 |                                 |                                                                                 |                               |                                   | - 7                          |

#### 5. Declaration

The **declaration of eligibility** is a formal and explicit statement. Under 'Declaration', please review the seven statements and select the most appropriate option by **ticking the corresponding checkbox.** 

Once you have completed the step, click on the '**Save & Continue' button**. If you wish to go back to the previous step to edit some information, **click on the 'Coding' button**.

|                             |                                                                                                    |                                      | Registratior                                                                                 | l.                             |                                         |                                |  |
|-----------------------------|----------------------------------------------------------------------------------------------------|--------------------------------------|----------------------------------------------------------------------------------------------|--------------------------------|-----------------------------------------|--------------------------------|--|
| Home                        |                                                                                                    |                                      |                                                                                              |                                |                                         |                                |  |
| About UNGM                  | 0                                                                                                    |                                      |                                                                                              |                                | 6                                       |                                |  |
| Registration process        |                                                                                                    | 4                                    |                                                                                              |                                |                                         |                                |  |
| Code of conduct             | General                                                                                                    | Address                              | Registration type                                                                            | Coding                         | Declaration                             | What's next?                   |  |
| Terms & Conditions          |                                                                                                    |                                      |                                                                                              |                                |                                         |                                |  |
| Tender notices              |                                                                                                    |                                      |                                                                                              |                                |                                         |                                |  |
| Contract awards             | Declaration of eligibility                                                                                                    |                                      |                                                                                              |                                |                                         |                                |  |
| Fender Alert Service        |                                                                                                    |                                      |                                                                                              |                                |                                         |                                |  |
| Knowledge centre            | U Please review the follow                                                                                                    | ing seven (7) conditions and         | select one of the options provided                                                           |                                |                                         |                                |  |
| Help Centre                 | 1. Diane Valentin is not a comp                                                                                                    | any nor associated with a comp       | any or individual prohibited from being                                                      | engaged in procurement by a    | ny of the Organizations within the U    | nited Nations system and the   |  |
| Press release               | World Bank Group.                                                                                                    |                                      |                                                                                              |                                |                                         |                                |  |
|                             | 2. Diane Valentin is not current                                                                                                    | ly ineligible, removed or suspen     | ded by any of the Organizations within                                                       | he United Nations system and   | d the World Bank Group.                 |                                |  |
| /endor                      | 3. Diane Valentin is not under formal investigation, nor has been sanctioned within the preceding three (3) years by any national authority of a United Nations Member State for engaging or having<br>engaged in proscribed practices, including but not limited to: corruption, fraud, coercion, collusion, obstruction, or any other unethical practice. |                                      |                                                                                              |                                |                                         |                                |  |
| lashboard                   | engage in proscribed practices, including out not imited to: corruption, traudic coercion, collusion, dostruction, or any other unemical practice.                                                                                                    |                                      |                                                                                              |                                |                                         |                                |  |
| ettings                     | a. Usane valentiti has not decared bankrupcy, are not involved in bankrupcy or receivership proceedings, and there is no judgment or pending legal action against them that could impair their operations in the foreseeable future.                                                                                                    |                                      |                                                                                              |                                |                                         |                                |  |
| Registration                | 5. Diane Valentin does not have                                                                                                    | e any legal proceedings against      | or disputes with a UN entity.                                                                |                                |                                         |                                |  |
| Vendor documents            |                                                                                                    |                                      | ices (including but not limited to: corrup                                                   |                                |                                         |                                |  |
| Ay TAS                      | Organization(s) within the United                                                                                                    |                                      | ank Group, and to conduct business in a<br>Bank Group.                                       | i manner that averts any finar | icial, operational, reputational or oti | ter undue risk to the          |  |
| Tips<br>My Business Seminar |                                                                                                    |                                      | to any of the statements listed above, a<br>erstands that non-compliance with this           |                                |                                         |                                |  |
|                             | Select an option                                                                                                    |                                      |                                                                                              |                                |                                         |                                |  |
|                             | e best of my knowledge                                                                                                    | ge, the entity that I represent, i.e | Diane Valentin meets all the seven (7                                                        | conditions described above a   | and agrees to immediately inform th     | e United Nations Global        |  |
|                             | Marke hace of any change.                                                                                                    | ent is the Diane Valentin doe        | not meet all the seven (7) conditions d                                                      | escribed above for the reason  | ns provided below. (Please provide a    | mole information as to why the |  |
|                             | Diane Valentin does not meet                                                                                                    | specific criteria).                  |                                                                                              |                                |                                         |                                |  |
|                             |                                                                                                    |                                      | t, i.e. <b>Diane Valentin</b> , meets all seven (<br>formation later. (Please provide explan |                                | at this time and I submit the entity's  | application on the             |  |
|                             |                                                                                                    |                                      |                                                                                              |                                |                                         |                                |  |
|                             | < Coding                                                                                                    |                                      |                                                                                              |                                |                                         | Save & Continue >              |  |
|                             |                                                                                                    |                                      |                                                                                              |                                |                                         | 1                              |  |
|                             |                                                                                                    |                                      | United Nations Global Marketplace                                                            | T 1 C 1 t                      |                                         |                                |  |

Once you have clicked on the **'Save & Continue' button**, you will have successfully completed your registration and will redirected to the 'What next?' step.

|                    |               |         | Registratior                      | ı                        |                            |                       |
|--------------------|---------------|---------|-----------------------------------|--------------------------|----------------------------|-----------------------|
| ome                |               |         |                                   |                          |                            |                       |
| out UNGM           | 0             |         |                                   |                          | 6                          |                       |
| gistration process | •             |         | •                                 |                          | · · · · ·                  | <b>v</b>              |
| de of conduct      | General       | Address | Registration type                 | Coding                   | Declaration                | What's next?          |
| rms & Conditions   | Edit          | Edit    | Edit                              | Edit                     | Edit                       |                       |
| nder notices       |               |         |                                   |                          |                            |                       |
| intract awards     |               |         |                                   |                          |                            |                       |
| nder Alert Service |               |         |                                   | _                        |                            |                       |
| iowledge centre    |               | MY A    | GENCY SUBMISSION                  | S                        |                            |                       |
| VSPSC              | You are now   |         | ou. Your vendor registration pr   | ofile is complete, saved | l and processed. You can n | ow manage your agency |
| ess release        | registered    | submis  |                                   |                          |                            | 2,5 0,5               |
|                    | with          | > Man   | age agency submissions            |                          |                            |                       |
| endor              | · · · · · · · |         |                                   |                          |                            |                       |
| shboard            | 2             |         |                                   |                          |                            |                       |
| ttings             | Z             |         |                                   |                          |                            |                       |
| Registration       | _             |         |                                   |                          |                            |                       |
| y TAS              | agencies      |         |                                   |                          |                            |                       |
| 9 I AS             | Ŭ             |         |                                   |                          |                            |                       |
| y Business Seminar |               |         |                                   |                          |                            |                       |
|                    |               |         |                                   |                          |                            |                       |
|                    |               | Tand    | er Alert Service - CO             |                          | dave to Tondave            |                       |
|                    |               | Tenu    | er Alert Service - CO             | NINECTING Ven            | uors to renders            |                       |
|                    | Right now     | Ready   | to do business ?                  |                          |                            |                       |
|                    |               | -       | NGM registration is the first ste | 0                        |                            |                       |
|                    | 25            |         | u need to actively seek and par   |                          |                            |                       |
|                    | 23            |         | e Tender Alert Service you will r |                          | nders matching your produ  | icts and services.    |
|                    | active        |         | ne more!                          |                          | 0, P                       |                       |
|                    |               |         |                                   |                          |                            |                       |
|                    | tenders in    | > SUB   | SCRIBE NOW                        |                          |                            |                       |
|                    | UNGM          |         |                                   |                          |                            |                       |

#### STEP 4: MANAGE AGENCY SUBMISSIONS

Under the 'What's next section', you will be able to see the number of UN organizations your profile is registered with.

To find out more about your registration with UN agencies, click the 'Manage agency submissions' button or the link in the left-hand menu.

|                                                                                                    |                                                           |                                                            | Registratior                                                                                                    | า                          |                          |                       |
|----------------------------------------------------------------------------------------------------|-----------------------------------------------------------|------------------------------------------------------------|----------------------------------------------------------------------------------------------------|----------------------------|--------------------------|-----------------------|
| Home<br>About UNGM<br>Registration process<br>Code of conduct<br>Terms & Conditions<br>Tender notices<br>Contract awards<br>Tender Alert Service<br>Knowledge centre          | General<br>Edit                                           | 2<br>Address<br>Edit                                       | Registration type<br>Edit                                                                                                    | d<br>Coding<br>Edit        | 5<br>Declaration<br>Edit | What's next?          |
| UNSPSC<br>Help Centre<br>Press release<br>Vendor<br>Dashboard<br>Settings<br>> Registration<br>Manage Agency<br>Submissions<br>Vendor documents<br>My tenders<br>My Contracts | You are now<br>registered<br>with<br><b>2</b><br>agencies | submissio                                                  | u. Your vendor registration pi<br>ns.<br>• agency submissions                                                                                           | ofile is complete, saved   | and processed. You can n | ow manage your agency |
| My TAS<br>Tips<br>My Business Seminar                                                                                                    | Right now<br>25<br>active<br>tenders in<br>UNGM           | Ready to<br>Your UNG<br>Now you r<br>With the T<br>Show me | r Alert Service - CO<br>do business ?<br>M registration is the first ste<br>need to actively seek and par<br>fender Alert Service you will it<br>emore! | p.<br>ticipate in tenders. |                          | cts and services.     |

You will be redirected to the 'Manage agency submissions' page where you can check your registration status with UN agencies.

Depending on the type of services and expertise you can provide, the number of UN organizations with whom you can register may vary. The system is intuitive and your profile will be matched automatically with relevant UN agencies.

If you place your mouse over the information symbol next to the status, you will be able to see a description of the registration status with a specific agency.

|                      | Manage Agency Submissions                           |                |                                   |                                   |          |  |  |
|----------------------|-----------------------------------------------------|----------------|-----------------------------------|-----------------------------------|----------|--|--|
| Home                 | MY ACTIVE SUBMISSIONS                               |                |                                   |                                   |          |  |  |
| About UNGM           | WIT ACTIVE SUBWISSIONS                              |                |                                   |                                   |          |  |  |
| Registration process | Agency                                              | Basic level    | Level 1                           | Level 2                           |          |  |  |
| Code of conduct      |                                                     |                |                                   |                                   |          |  |  |
| Terms & Conditions   |                                                     |                |                                   |                                   |          |  |  |
| Tender notices       | UNOPS<br>United Nations Office for Project Services | Registered (1) | Agency does not use<br>this level | Agency does not use<br>this level | Withdraw |  |  |
| Contract awards      |                                                     | / N            |                                   |                                   |          |  |  |
| Tender Alert Service |                                                     |                |                                   |                                   |          |  |  |
| Knowledge centre     | WIPO                                                | Registered (i) | Agency does not use<br>this level | Agency does not use<br>this level | Withdraw |  |  |
| UNSPSC               | World Intellectual Property Organization            |                | unis ievei                        | uns level                         |          |  |  |
| Help Centre          |                                                     |                |                                   |                                   |          |  |  |
| Press release        |                                                     |                |                                   |                                   |          |  |  |
| Vendor               |                                                     |                |                                   |                                   |          |  |  |

You can always **withdraw your submission with UN agencies** if you are not interested in doing business with some of them. In order to do so, click on the **'withdraw' button** in the right side of the page.

|                                                         | Manage Agency Submissions                           |                |                                |                                   |          |  |
|---------------------------------------------------------|-----------------------------------------------------|----------------|--------------------------------|-----------------------------------|----------|--|
| Home<br>About UNGM                                      | MY ACTIVE SUBMISSIONS                               |                |                                |                                   |          |  |
| Registration process                                    | Agency                                              | Basic level    | Level 1                        | Level 2                           |          |  |
| Terms & Conditions<br>Tender notices<br>Contract awards | UNOPS<br>United Nations Office for Project Services | Registered (j) | Agency does not use this level | Agency does not use<br>this level | Withdraw |  |
| Tender Alert Service<br>Knowledge centre<br>UNSPSC      | WIPO<br>World Intellectual Property Organization    | Registered     | Agency does not use this level | Agency does not use<br>this level | Withdraw |  |
| Help Centre Press release                               |                                                     |                |                                |                                   |          |  |

#### STEP 5: CHECK YOUR STATUSES AND UNGM NUMBER IN THE DASHBOARD

You can also have a quick overview of your registration statuses with the different UN agencies under your **dashboard**. You can find all details regarding your UNGM account under your dashboard such as your **UNGM number**.

Click on the 'Dashboard' link in the left-hand menu to access your dashboard.

|                                                                                                    | My Dashboard                                                                                                    |          |
|----------------------------------------------------------------------------------------------------|----------------------------------------------------------------------------------------------------|----------|
| Home<br>About UNGM<br>Registration process<br>Code of conduct<br>Terms & Conditions<br>Tender notices<br>Contract awards<br>Tender Alert Service | MY UNGM ACCOUNT<br>Diane Valentin<br>UKGM Number: 520217<br>Last login: 26-Oct-2018 15:59:57<br>Email: di<br>Preferred language: en                                                                                                 |          |
| Knowledge centre<br>UNSPSC<br>Help Centre<br>Press release<br>Vendor<br>> Dashboard<br>Settings<br>Registration                                  | MY UNGM REGISTRATION - STATUS<br>Account created Account activated Registration started Registration completed but not submitted<br>Account created Account activated Registration started Registration completed but not submitted | ی<br>Heb |
| Manage Agency<br>Submissions<br>Wender documents<br>My tenders<br>My Contracts<br>My TAS<br>Tips<br>My Business Seminar                          | Right now   255   active tenders   in UNGM                                                                                                    |          |

## ACCESS TO BUSINESS OPPORTUNITIES

#### SEARCH FOR TENDER NOTICES

From the UNGM homepage, click on the **'Business Opportunities'** box or click on the **'Tender notices'** link in the left-hand menu. Click on the 'show more criteria' button on the upper right side.

|                                | Welcome to the UNGM                                                                                                |                                  |
|--------------------------------|----------------------------------------------------------------------------------------------------|----------------------------------|
| Login and New<br>Registrations | Business<br>Opportunities<br>Gain online access to all tender<br>opportunities published by UN<br>agencies on UNGM | Tender Alert Service             |
| UN Staff Area                  | Contract Awards                                                                                                    | Knowledge Centre<br><sup>물</sup> |

You can filter the notices by UN organizations, UNSPSC codes, dates...

| GLOBAL MARKETPLA                                            |                                                                                                    |                      | English 🗸 🔀              | (1)                | <b>Q</b> ~           | Search UNGM                          |                        |  |  |  |
|-------------------------------------------------------------|----------------------------------------------------------------------------------------------------|----------------------|--------------------------|--------------------|----------------------|--------------------------------------|------------------------|--|--|--|
| Search tender notices                                       |                                                                                                    |                      |                          |                    |                      |                                      |                        |  |  |  |
| Home<br>About UNGM                                          | Beware of scams requesting payment for registration as a vendor and promising guarantees of contracts. For more information, please click here. |                      |                          |                    |                      |                                      |                        |  |  |  |
| Code of conduct Du Terms & Conditions Re Contract awards Du | itle   elescription  eference  ublished between  eadline between  Clear All                                                                     | and 03-Aug-20        | )15                      |                    |                      | Shown                                | nore criteria          |  |  |  |
| FAQs Displ                                                  | Displaying results 1 to 15 of 395                                                                                                    |                      |                          |                    |                      |                                      |                        |  |  |  |
| Scam Alert Title                                            | e                                                                                                    | Deadline             | $Published_{\downarrow}$ | UN<br>organization | Type of<br>notice    | Reference                            | Beneficiary<br>country |  |  |  |
|                                                             | cución de Obra del nuevo Establecimiento<br>itenciario de Arequipa-Peru                                                                         | 10-Sep-2015<br>23:59 | 03-Aug-2015              | UNOPS              | Invitation to<br>bid | Licitar PEOC/15/95655/2398<br>MINJUS | Peru                   |  |  |  |
|                                                             | cución de Obra nuevo Establecimiento<br>litenciario de Ica - Perú                                                                               | 10-Sep-2015<br>23:59 | 03-Aug-2015              | UNOPS              | Invitation to<br>bid | PEOC/15/95655/2397 MNJUS             | Peru                   |  |  |  |

The **Tender Alert Service** is an added service for vendors who would like to be notified of relevant tender notices via email. With the Tender Alert Service, you can receive **notification of relevant business opportunities that match your services/expertise directly to your email address**.

This service is provided at a fee of USD250 per year. You can also access tenders free of charge under Tender Notices.

| Settings     What is the Tender Alert Service?     Cost & Payment Method     How to subscribe?       Marage Agency Submissions     Level 1     What is it?       Vender S     My tenders     An email service that provides details of new or revised tenders that matches your products and services.       My TAS     Five benefits       Tiga     Never miss a tender/revision published on UNGM       My Business Seminar     Never miss a tender/revision published on UNGM       Receive relevant tenders for your products and services       Saves you time and money, searching       Respond to tenders from the email                                                                                                    | GLOBAL MARKETPL                                                                                                    | NS<br>ACE                                                                                                    | English $\sim$ 🖂 (2                     | o <b>⇔</b> ~      | Search UNGM |  |  |  |  |  |  |  |
|----------------------------------------------------------------------------------------------------|----------------------------------------------------------------------------------------------------|----------------------------------------------------------------------------------------------------|-----------------------------------------|-------------------|-------------|--|--|--|--|--|--|--|
| About Mudil   Regeneration processing   Code of conduct   Reven Secondse   Condense condse   Condense condse   Receives new and revised tenders matching your products and services in email   Name Ageners Secondse   Vendor   Deveload   Secondse   Neer revendse   Vendor   Deveload   Secondse   Neer revendse   Vendor   Deveload   Secondse   Neer revendse   Vendor   Deveload   Secondse   Neer revendse   Vendor   Deveload   Secondse   Neer revendse   Vendor   Deveload   Secondse   Neer revendse   Vendor   Deveload   Secondse   Neer revendse   Vendor   Deveload   Secondse   Secondse   Neer revendse   Vendor   Deveload   Secondse   Neer revendse   Vendor   Neer revendse   Vendor   Neer revendse revendse revend | Tender Alert Service                                                                                                    |                                                                                                    |                                         |                   |             |  |  |  |  |  |  |  |
| Settings     What is the Tender Alert Service?     Cost & Payment Method     How to subscribe?       Registration     Manage Agency Submissions       Level 1     What is it?       Vendor documents     My tenders       My tenders     An email service that provides details of new or revised tenders that matches your products and services.       Start receiving tenders today.       My TAS       Tas       My Budiness Seminar       Vever miss a tender/revision published on UNGM       Receive relevant tenders for your products and services       Saves you time and money, searching       Respond to tenders from the email                                                                                                    | About UNGM<br>Registration process<br>Code of conduct<br>Terms & Conditions<br>Tender notices<br>Contract swards<br>> Tender Alert Service<br>Knowledge centre<br>UNSPSC<br>Help Centre<br>Press release | Vendors to Tenders<br>Receive new and revised tenders matchin<br>via email                                                                                                    | action                                  | TENDER ALERT      |             |  |  |  |  |  |  |  |
| Vendor documents     What is it?       My tenders     An email service that provides details of new or revised tenders that matches your products and services.       My Contracts     Start receiving tenders today.       My TAS     Five benefits       Tips     Never miss a tender/revision published on UNGM       Receive relevant tenders for your products and services       Saves you time and money, searching<br>Respond to tenders from the email                                                                                                    | Settings<br>Registration<br>Manage Agency Submissions                                                                                                    | What is the Tender Alert Service?                                                                                                    | Cost & Payment Method                   | How to subscribe? | ₫<br>       |  |  |  |  |  |  |  |
| Follow procurement trends in related products and services                                                                                                    | Vendor documents<br>My tenders<br>My Contracts<br>My TAS<br>Tips                                                                                                    | An email service that provides details of new or revised tenders th<br>Start receiving tenders <b>today.</b><br>Five benefits<br>Never miss a tender/revision published on UNGM<br>Receive relevant tenders for your products and services<br>Saves you time and money, searching | nat matches your products and services. |                   |             |  |  |  |  |  |  |  |

If you need **Help** at any stage of the process, you can contact via the **'Help' functionality** on the UNGM website. We aim to respond to all queries within 48 hours. Please note that you can categorize your query, which enable us to treat it more efficiently.

| Help                                                                                                    | ж |        |
|----------------------------------------------------------------------------------------------------|---|--------|
| You may find more information to help with your issue by <u>clicking here to go to the videos section</u> which may be of interest. |   |        |
| You may find the answers to some of your questions in the <u>Frequently Asked Questions</u> page, which may be helpful to you.      |   |        |
| Feedback                                                                                                    |   |        |
| Area 🗸                                                                                                    |   |        |
| How has your experience<br>on the UNGM site been so<br>far?                                                                         |   | ) Help |
| Comments                                                                                                    |   | ?      |
|                                                                                                    |   |        |
|                                                                                                    |   |        |
|                                                                                                    |   |        |
| Add a screenshot automatically                                                                                                    |   |        |
| Highlight areas Hide areas                                                                                                    |   |        |
| Send                                                                                                    |   |        |
| Other information included                                                                                                    | # |        |

If you urgently need assistance, you are also welcome to contact us at **registry@ungm.org.**